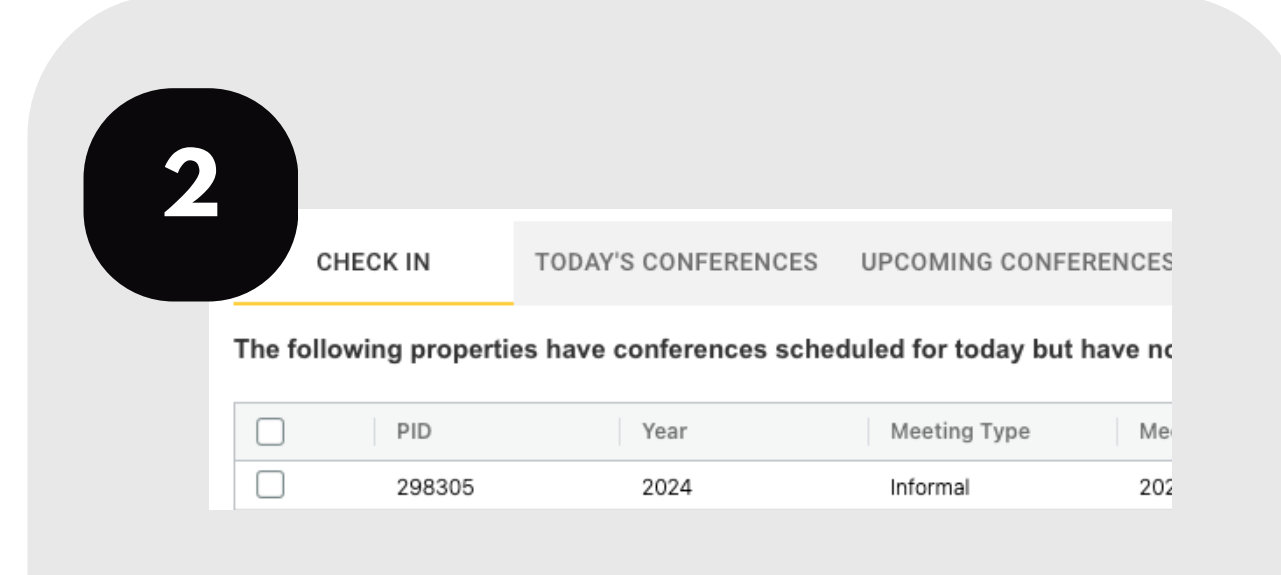

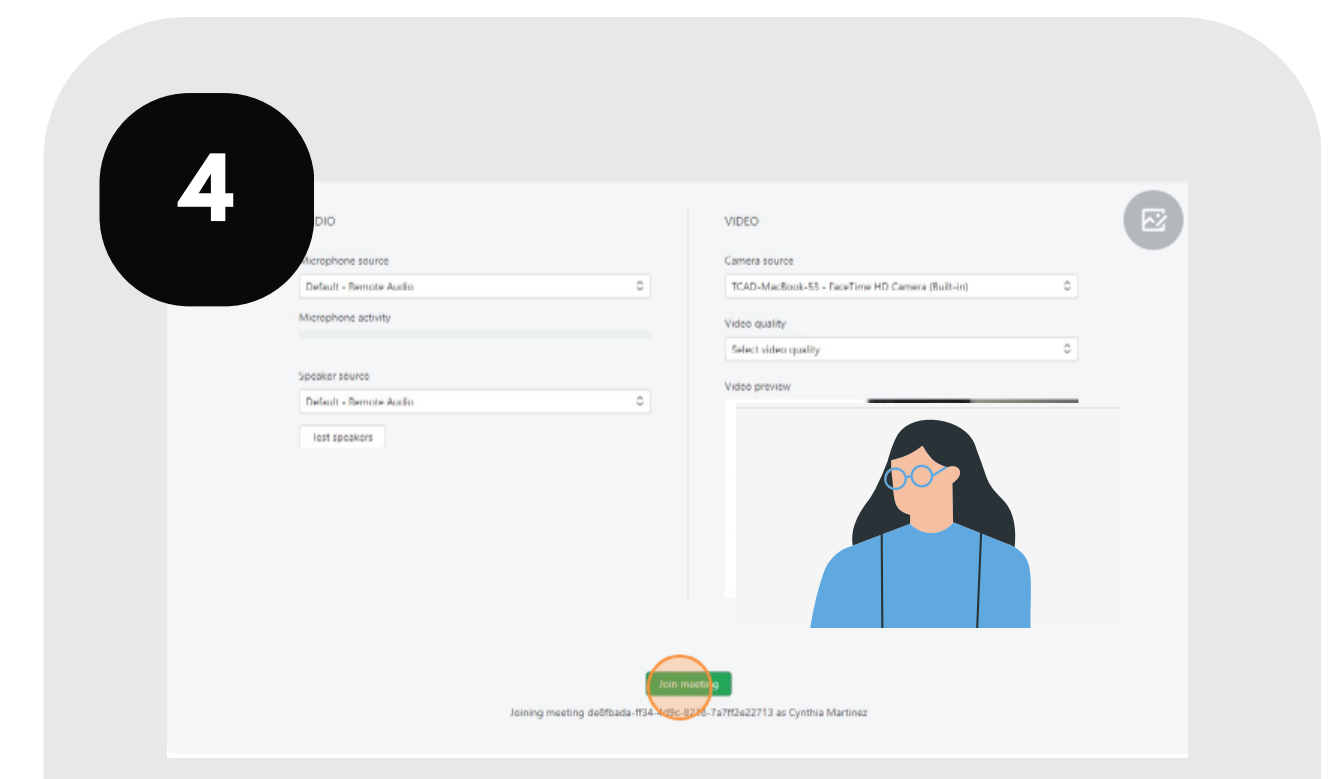

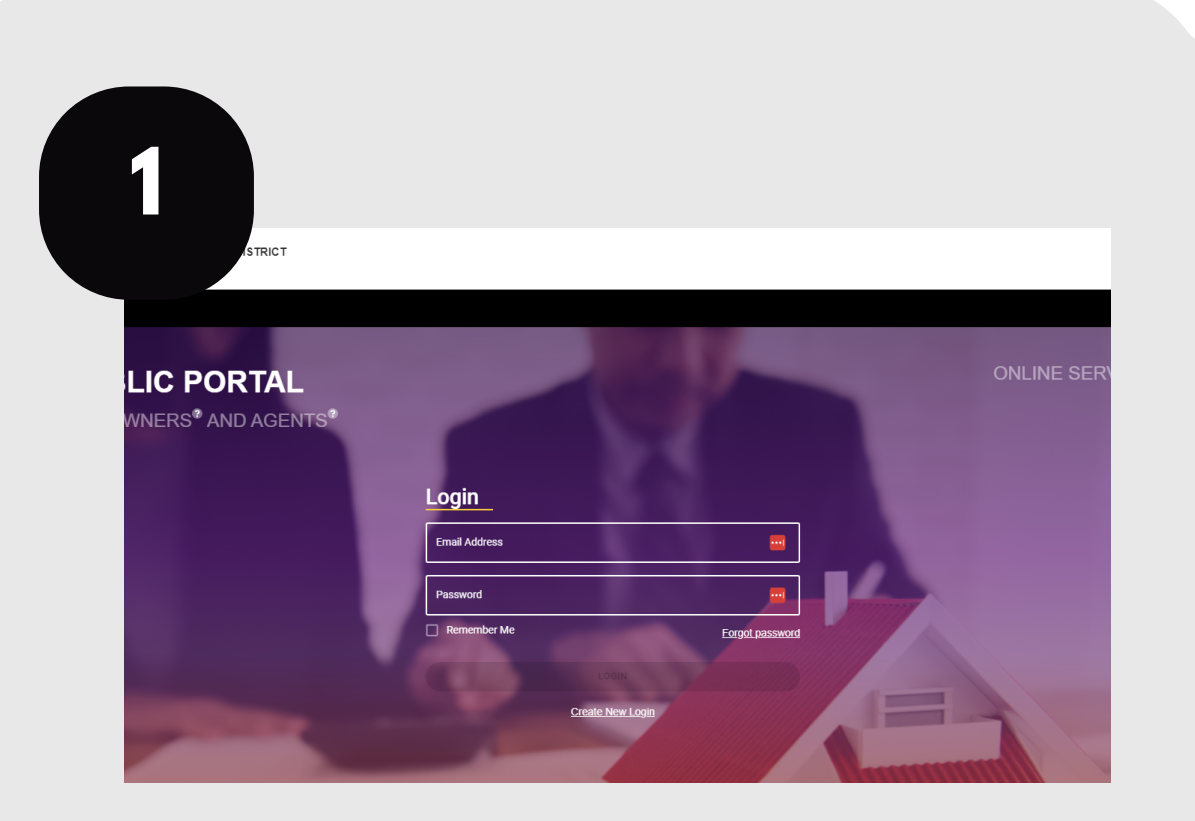

For additional assistance, contact the TCAD Customer Service Department at 512-834-9317 or csinfo@tcadcentral.org.

## **CHECK IN & ATTEND YOUR MEETINGS**

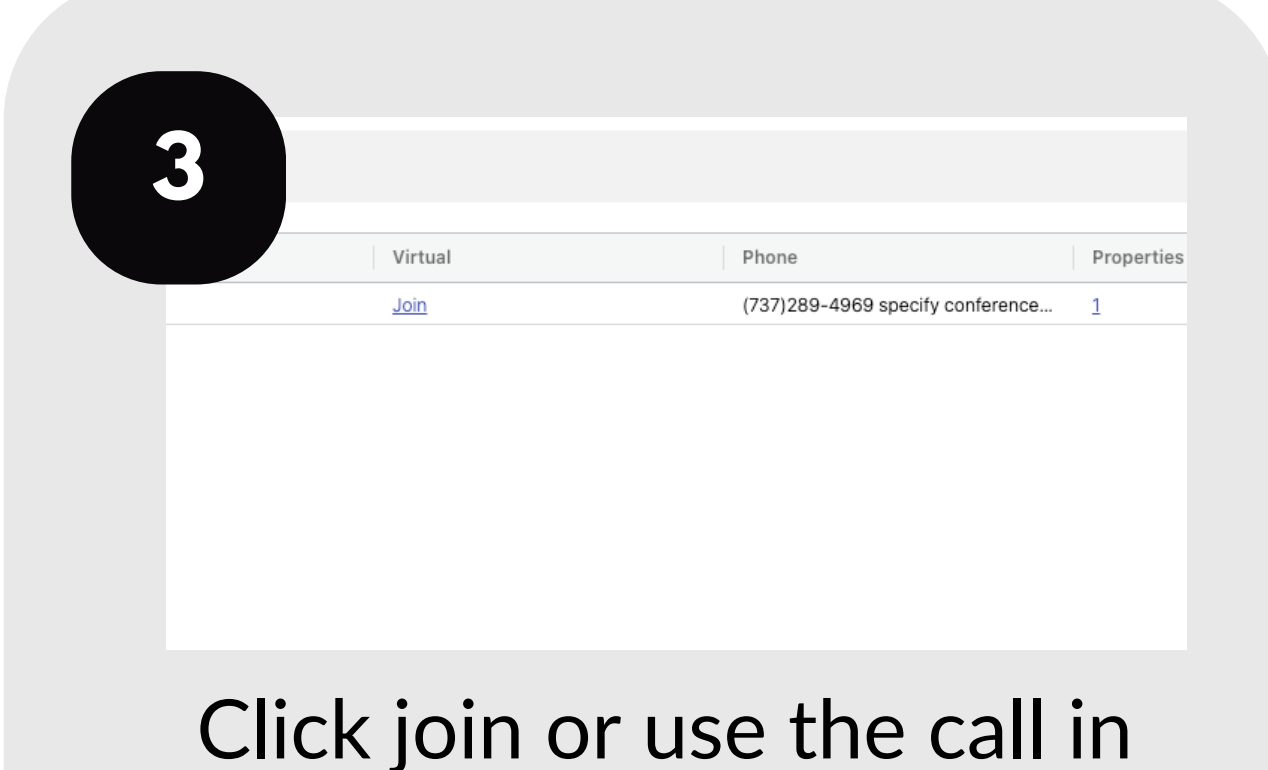

Check in and attend your informal meetings and ARB hearings through your portal account.

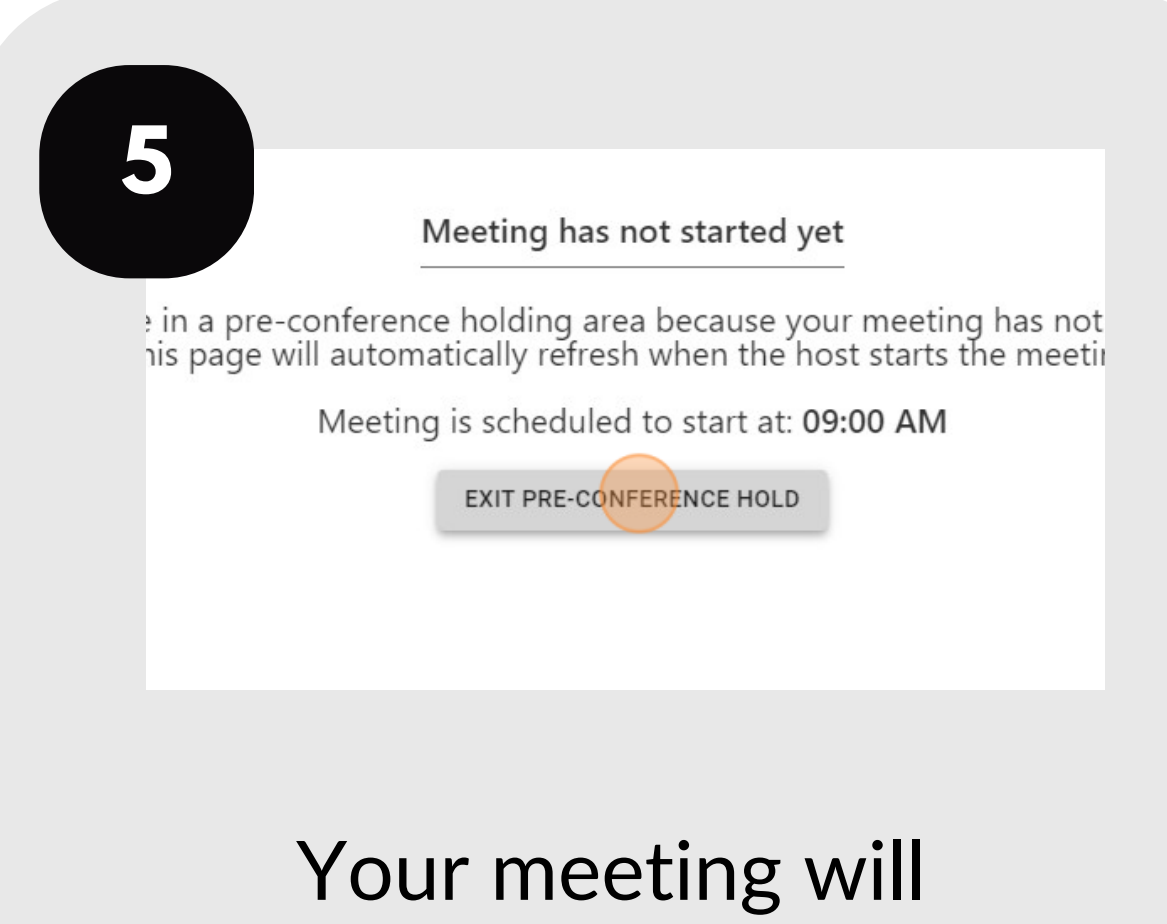

provinto vour accou getinlineonline Login to your account at traviscad.org/portal

Select your properties on the check in tab, enter your information, and click "check in."

information provided on the "Today's Conferences" tab to join your meetings.

Test your connections, then click "Join Meeting."

begin soon.

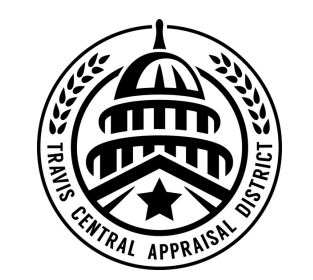